# **SONY**

# **Player media de reţea**

*Manual de instrucţiuni*

**RO**

### **SMP-N100**

© 2010 Sony Corporation

### **AVERTIZARE**

Pentru a reduce riscul de incendii sau de electrocutări, nu expuneţi aparatul la ploaie sau umezeală.

Pentru a evita electrocutările nu demontati niciodată carcasa aparatului. Apelaţi pentru aceasta doar la persoane calificate.

Nu expuneţi bateriile sau aparatul continând baterii la căldură prea mare, cum ar fi la radiatii solare directe, foc sau alte surse similare.

#### **Notă pentru clienţii din Marea Britanie şi Irlanda**

Pentru protecţie, la acest echipament este adaptat un conector compatibil BS1363.

Dacă siguranța acestuia se arde ea trebuie înlocuită cu o alta care prezintă aceleaşi caracteristici şi care este aprobată de ASTA sau BSI pentru BS 1362 (marcată cu semnele  $\otimes$  sau  $\heartsuit$ ).

Dacă siguranţa prezintă un capac de protecţie detaşabil, nu uitaţi să-l puneţi la loc după înlocuirea siguranței. Nu folosiți niciodată siguranţa fără capac. În cazul în care pierdeţi capacul, contactaţi cel mai apropiat service Sony.

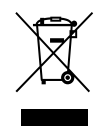

#### **Dezafectarea echipamentelor electrice şi electronice vechi (Valabil în Uniunea Europeană şi în celelalte state europene cu sisteme de colectare separate)**

Acest simbol marcat pe un produs sau pe ambalajul acestuia indică faptul că respectivul produs nu trebuie considerat reziduu menajer în momentul în care doriti să îl dezafectati. El trebuie dus la punctele de colectare destinate reciclării echipamentelor electrice şi electronice. Dezafectând în mod corect acest produs veti ajuta la prevenirea posibilelor consecinţe negative asupra mediului înconjurător și sănătății oamenilor care pot fi cauzate de tratarea inadecvată a acestor reziduuri. Reciclarea materialelor va ajuta totodată la conservarea resurselor naturale. Pentru mai multe detalii legate de reciclarea acestui produs, vă rugăm să consultaţi biroul local, serviciul de preluare a deşeurilor sau magazinul de unde aţi achiziţionat produsul.

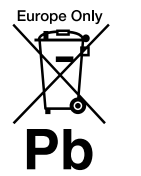

#### **Dezafectarea bateriilor (acumulatoarelor) uzate (valabil în Uniunea Europeană şi în celelalte state europene cu sisteme de colectare separate)**

Acest simbol marcat pe baterie (acumulator) sau pe ambalajul acesteia indică faptul că respectivul produs nu trebuie considerat reziduu menajer în momentul în care doriti să îl dezafectati.

Pe anumite baterii, acest simbol poate fi utilizat în combinatie cu simbolul unui element chimic. Simbolul chimic pentru mercur (Hg) sau cel pentru plumb (Pb) sunt marcate în cazul în care bateria contine mai mult de 0,0005% mercur, respectiv mai mult de 0,004% plumb.

Puteţi ajuta la prevenirea posibilelor consecinte negative asupra mediului înconjurător şi sănătăţii oamenilor care pot fi cauzate de tratarea inadecvată a acestor reziduuri dezafectând în mod corect acest produs. Reciclarea materialelor <sub>va ajuta totodată la conservarea</sub> resurselor naturale.

În cazul produselor care din motive de siguranţă, de asigurare a performantelor sau de integritate a datelor necesită conectarea<br>permanentă a acumulatorului a cumulatorului încorporat, acesta trebuie înlocuit numai de personalul calificat al unui service.

Pentru a fi siguri că acumulatorul va fi corect tratat, la încheierea duratei de viață a acestuia, duceti-l la punctele de colectare stabilite

pentru reciclarea echipamentelor electrice şi electronice.

Pentru orice alt fel de baterii, vă rugăm să citiţi secţiunea referitoare la demontarea în siguranţă a acumulatorului şi să le duceţi la punctele de colectare pentru reciclarea bateriilor uzate.

Pentru mai multe detalii legate de reciclarea acestui produs, vă rugăm să consultaţi biroul local, serviciul de preluare a deşeurilor sau magazinul de unde aţi achiziţionat produsul.

#### **Pentru clienţii din ţările europene**

Producătorul acestui sistem este Sony Corporation, 1-7-1 Konan<br>Minato-ku Tokvo, 108-0075 Minato-ku Tokyo, Japonia. Reprezentantul autorizat pentru EMC şi pentru siguranţa produsului este Sony Deutschland GmbH, Hedelfinger Strasse 61, 70327 Stuttgart, Germania. Pentru orice servicii sau chestiuni legate de garanţie, vă rugăm să apelaţi la adresa menţionată în documentele separate pentru service sau garanție.

#### **Măsuri de precauţie**

- Plăcuţa cu denumirea aparatului se află în partea de jos a acestuia.
- Acest aparat lucrează la o tensiune de 110 V - 240 V CA, 50Hz/60Hz. Verificați dacă tensiunea de functionare a acestuia este aceeaşi cu cea din reţeaua locală de electricitate.
- Pentru a preveni pericolele de incendiu sau de electrocutare, nu asezati pe aparat recipiente care contin lichide, cum ar fi o vază cu flori.
- Instalaţi acest aparat aşa încât cablul de alimentare să poată fi scos imediat, la nevoie, din priza de perete,.

**2**

### **Măsuri de precauţie**

Acest produs a fost testat şi s-a dovedit a se încadra în limitele stabilite de Directiva EMC pentru folosirea cablurilor de conectare mai scurte de 3 metri.

#### **Privind amplasarea**

- Aşezaţi receptorul în spaţii unde este asigurată o ventilație corespunzătoare pentru a evita acumularea căldurii în interior.
- Nu aşezaţi nici un obiect pe aparat şi nu nu plasaţi aparatul pe o suprafaţă moale, cum ar fi un covor, deoarece pot fi blocate fantele de aerisire.
- Nu amplasaţi aparatul în spaţii înguste, cum ar fi într-o bibliotecă sau într-un dulap.
- Nu aşezaţi receptorul în apropierea surselor de căldură sau în locuri unde este supus la radiaţii solare directe, în spații cu mult praf sau unde este supus la şocuri mecanice.
- Nu lăsaţi aparatul la exterior, în masini, în ambarcatiuni sau alte nave.
- Nu instalati aparatul într-o pozitie înclinată. Aparatul este proiectat să lucreze în pozitie orizontală.
- Nu puneti obiecte metalice în fata panoului frontal Acestea pot limita recepţionarea undelor radio.
- Nu amplasaţi aparatul întrun spaţiu unde este folosit echipament medical. Aceasta poate produce o disfuncționalitate a instrumentelor medicale.
- Dacă folosiţi un stimulator cardiac sau alt echipament medical, consultaţi medicul dvs. sau producătorul echipamentului medical înainte de a folosi funcţia de reţea LAN wireless.
- Acest player trebuie menţinut şi folosit la o distantă de cel putin 20 de centimetri sau mai mult între aparat şi corpul persoanei (incluzând extremităţile : mâini, încheieturi, picioare şi genunchi).
- Nu aşezaţi pe aparat obiecte grele sau instabile.
- Deconectati cablul de alimentare şi toate celelalte cabluri atunci când deplasaţi aparatul.

#### **Privind sursele de alimentare**

- Aparatul nu este deconectat de la reţea câtă vreme este cuplat la priza de perete, chiar dacă aparatul propriu-zis a fost oprit.
- Dacă echipamentul urmează să nu fie utilizat o perioadă îndelungată de timp, decuplaţi-l de la priza de perete. Pentru aceasta apucaţi si trageti de stecăr. Nu trageți niciodată de cablu.
- Ţineţi cont de următoarele puncte pentru a preveni deteriorarea cablului de alimentare. Nu folositi cablul de alimentare în cazul în care acesta s-a deteriorat, deoarece există riscul de şocuri electrice sau de incendiu.
- Nu prindeţi cablul între aparat şi perete sau un raft etc.
- Nu puneţi nimic greu pe cablul de alimentare şi nu trageţi de cablu.

#### **Privind adaptorul de curent alternativ**

- Folosiţi adaptorul furnizat (AC-NX1W) pentru acest player,<br>deoarece alte adaptoare pot alte adaptoare pot produce disfuncţionalităţi.
- Nu amplasaţi adaptorul în spaţii înguste, cum ar fi într-o bibliotecă sau într-un dulap.
- Nu demontati si nu efectuati operaţii de inginerie inversă.
- Nu conectaţi adaptorul de curent alternativ la un convertor electric de voiaj, deoarece se poate genera o căldură care cauzează disfunctionalități
- Nu aruncati pe jos și nu aplicati socuri mecanice.

#### **Privind ajustarea volumului sonor**

Nu măriti volumul sonor în timpul ascultării unei porţiuni cu nivel de intrare foarte scăzut sau fără semnal audio. În caz contrar, vă poate fi afectat auzul şi se pot deteriora boxele la redarea unei porţiuni cu nivel sonor de mare intensitate.

#### **Privind curăţarea**

Curăţaţi carcasa, panoul şi butoanele cu ajutorul unei bucăți de pânză. Nu folositi nici un fel de substantă abrazivă, de praf de curăţat sau de solvenţi, cum ar fi alcoolul sau benzina.

#### **Privind înlocuirea părţilor componente**

În cazul în care acest player a fost reparat, părțile componente înlocuite pot fi colectate cu scopul reutilizării sau reciclării.

#### **Privind conectarea mufei HDMI OUT**

Urmăriţi punctele de mai jos pentru a evita o manevrare necorespunzătoare care să deterioreze mufa HDMI OUT şi conectorul.

• Aliniati cu grijă mufa HDMI OUT din partea din spate a player-ului cu conectorul HDMI după ce

le-ati studiat forma. Aveti grijă să nu puneti conectorul în pozitie inversă sau înclinat fată de axul mufei.

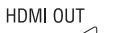

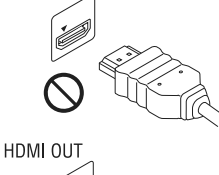

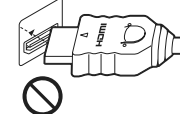

• Deconectaţi cablul HDMI înainte de a deplasa playerul.

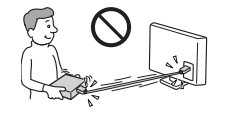

• Tineti drept conectorul HDMI atunci când conectati sau deconectati cablul HDMI. Nu răsuciti și nu fortati conectorul HDMI în mufa HDMI OUT.

*Continuare* l

#### **Important**

Atenție : Acest player este capabil să menţină pentru o durată nelimitată o imagine video statică sau o imagine afișată pe ecranul televizorului dvs.. Dacă lăsaţi pentru un timp îndelungat o imagine video statică sau o imagine afișată pe ecranul televizorului dvs., este posibil ca aceasta să deterioreze permanent ecranul televizorului dvs.. Televizoarele cu afisaj de plasmă şi proiectoarele sunt deasemenea afectate.

Pentru orice întrebare sau problemă referitoare la playerul dvs., vă rugăm să consultaţi cel mai apropiat dealer Sony.

**Notă pentru clienţii din Europa**

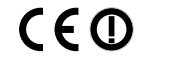

Acest produs este destinat folosirii în următoarele ţări : AD, AL, AT, BA, BE, BG, CH, CY, CZ, DE, DK, EE, ES, FI, FR, GB, GR, HR, HU, IE, IS, IT, LI, LT, LU, LV, MC, MD, ME, MK, MT, NL, NO, PL, PT, RO, RS, SE, SI, SK, SM, TR, VA

#### **English**

Hereby, Sony Corporation declares that this SMP-N100 is in compliance with the essential requirements and other relevant provisions of Directive 1999/5/EC. For details, please access the following URL: http://www.compliance.sony.de/

#### **Francais**

Par la présente Sony Corporation déclare que l'appareil SMP-N100 est conforme aux exigences essentielles et aux autres dispositions pertinentes de la<br>Directive 1999/5/CE. Pour toute information complémentaire. veuillez consulter l'URL suivante : http://www.compliance.sony.de/

#### **Deutsch**

Hiermit erklärt Sony Corporation, dass sich dieser SMP-N100 in Übereinstimmung mit den grundlegenden Anforderungen und den anderen relevanten Vorschriften der Richtlinie 1999/5/EG befindet. Weitere Informationen erhältlich unter: http://www.compliance.sony.de/

#### Italiano

Con la presente Sony Corporation dichiara che questo SMP-N100 è conforme ai requisiti essenziali ed alle altre disposizioni pertinenti stabilite dalla direttiva 1999/5/CE. Per ulteriori dettagli, si prega di consultare il seguente URL: http://www.compliance.sony.de/

#### **Nederlands**

Hierbij verklaart Sony Corporation dat het toestel SMP-N100 in overeenstemming is met de essentiële eisen en de andere relevante bepalingen van richtlijn 1999/5/EG. Nadere informatie kunt u vinden op: http://www.compliance.sony.de/

#### Español

Por medio de la presente, Sony Corporation declara que el SMP-N100 cumple con los requisitos esenciales y cualesquiera otras disposiciones aplicables o exigibles de la Directiva 1999/5/CE. Para mayor información, por favor consulte el siguiente URL: http://www.compliance.sony.de/

#### Português

Sony Corporation declara que este SMP-N100 está conforme com os requisitos essenciais e outras provisões da Directiva 1999/5/EC. .<br>Para mais informações, por favor consulte a seguinte URL: http://www.compliance.sony.de/

#### **Svenska**

Härmed intygar Sony Corporation att denna SMP-N100 står i överensstämmelse med de väsentliga egenskapskrav och övriga relevanta bestämmelser som framgår av direktiv 1999/5/EG För ytterligare information gå in på följande hemsida: http://www.compliance.sony.de/

#### Dansk

Undertegnede Sony Corporation erklærer herved, at følgende udstyr SMP-N100 overholder de væsentlige krav og øvrige relevante krav i direktiv 1999/5/EF. Yderligere oplysninger findes på adressen: http://www.compliance.sony.de/

#### Suomi

Sony Corporation vakuuttaa täten, että SMP-N100 tyyppinen laite on direktiivin 1999/5/EY oleellisten vaatimusten ja sitä koskevien direktiivin muiden ehtojen mukainen. Halutessasi lisätietoja käy osoitteessa: http://www.compliance.sony.de/

#### Български

С настоящето Сони Корпорация декларира, че този SMP-N100 отговаря на основните изисквания и другите сьответстващи клауз и на Директива 1999/5/ЕС. Подробности може да намерите на Интернет страницата: http://www.compliance.sony.de/

#### Česky

Sony Corporation tímto prohlašuje, že SMP-N100 splňuje základní požadavky a další příslušná ustanovení Směrnice 1999/5/CE. Podrobnosti lze získat na následuiící URL: http://www.compliance.sony.de/

#### Eesti

Käesolevaga Sony Corporation, teatab, et SMP-N100 on kooskõlas oluliste ja vastavate Directive 1999/5/EC tingimustega. Üksikasjalikumaks infoks kasuta palun järgnevat URL: http://www.compliance.sony.de/

#### Ελληνικά

Με την παρούσα η Sony Corporation δηλώνει ότι η συσκευή SMP-N100 συμμορφώνεται προς τις ουσιώδεις απαιτήσεις και τις λοιπές σχετικές διατάξεις της οδηγίας 1999/5/ΕΚ. Για λεπτομέρειες παρακαλούμε όπως ελέγξετε την ακόλουθη σελίδα του διαδιατύου: http://www.compliance.sony.de/

#### Magyar

Alulírott Sony Corporation nyilatkozik, hogy ay SMP-N100 megfelel a vonatkozó alapvető követelményeknek és az 1999/5/EC irányelv egyéb előírásainak. További információkat a következő weboldalon találhat: http://www.compliance.sony.de/

#### Latviski

Ar šo Sony Corporation deklarē, ka SMP-N100 atbilst Direktīvas 1999/5/EK būtiskajām prasībām un citiem ar to saistītajiem noteikumiem. Sīkāka informācija pieejama sekojošā URL: http://www.compliance.sony.de/

#### Lietuviu k.

Šiuo Sony Corporation deklaruoja, kad ši SMP-N100 atitinka esminius reikalavimus ir kitas 1999/5/EB Direktyvos nuostatas. Susipažinti su pilnu atitikties deklaracijos turiniu Jūs galite interneto tinklanvie: http://www.compliance.sony.de/

#### **Norsk**

Sony Corporation erklærer herved at utstyret SMP-N100 er i samsvar med de grunnleggende krav og øvrige relevante krav i direktiv 1999/5/EF. For flere detaljer, vennligst se: http://www.compliance.sony.de/

#### Polski

Niniejszym Sony Corporation oświadcza, że urządzenie SMP-N100 jest zgodne z zasadniczymi wymaganiami oraz innymi stosownymi postanowieniami Dyrektywy 1999/5/WE. Szczegółowe informacje znaleźć można pod następującym adresem URL: http://www.compliance.sony.de/

#### Română

Prin prezenta, Sony Corporation declară că acest SMP-N100 respectă cerințele esentiale si este în conformitate cu prevederile Directivei 1999/5/EC Pentru detalii vă rugăm accesați următoarea adresă: http://www.compliance.sony.de/

#### Slovensky

Sony Corporation potvrdzuje, že SMP-N100 je v zhode so základnými požiadavkami a ostatnými nariadeniami smernice 1999/5/EC. Podrobnosti zíslate na nasledvnej web adrese: http://www.compliance.sony.de/

#### Slovenščina

Sony Corporation izjavlja, da je SMP-N100 v skladu z osnovnimi zahtevami direktive 1999/5/EC. Za podrobnosti vas naprošamo, če pogledate na  $\widehat{\text{URL}}$ http://www.compliance.sony.de/

#### **Türkce**

Işbu Belge ile Sony Corporation SMP-N100'un 1999/5/EC Yönetmeliğinin temel gereklilikleri ve ilgili maddeleri ile uyumlu olduğunu belgeler. Detaylı bilgi için, lütfen belirtilen web sitesini ziyaret ediniz: http://www.compliance.sony.de/

#### **Notă pentru clienţi din Franţa**

Facilitatea WLAN a acestui echipament trebuie utilizată exclusiv în interiorul clădirilor.

Orice utilizare a facilităţii WLAN a player-ului SMP-N100 în aer liber este interzisă pe teritoriul Franței. Vă rugăm să verificați ca această facilitate să fie dezactivată câtă vreme vă aflati în exteriorul clădirilor. (Decizia ART 2002 - 1009, amendată prin Decizia 03- 908, cu privire la restrictiile ce se aplică la utilizarea frecventelor radio).

#### **Notă pentru clienţi din Italia**

Utilizarea reţelei RLAN este reglementată de :

- cu privire la uzul privat : de Decretul legislativ nr. 259 din 1.8.2003 ("Codul comunicaţiilor electronice"). În particular, Articolul 104 indică situațiile în care este necesară obtinerea unei autorizaţii generale prealabile, iar Articolul 105 precizează situaţiile în care este permisă utilizarea liberă <sup>;</sup>
- cu privire la furnizarea pentru public a accesului RLAN la reţelele şi serviciile telecom: prin Decretul Ministerial din 28.5.2003 și Articolul<br>nr. 25 (autorizatia generală 25 (autorizația generală pentru reţelele şi serviciile de comunicație electronică)<br>din "Codul comunicațiilor comunicatiilor electronice".

#### **Notă pentru clienţi din Cipru**

Utilizatorul final trebuie să înregistreze dispozitivele RLAN (sau cele WAS ori WiFi) la Departamentul Comunicatiilor Electronice (P.I. 365/2008 şi P.I. 267/2007).

P.I. 365/2008 este Ordinul privind Radiocomunicaţiile (referitor la categoriile : Staţii supuse autorizării şi înregistrării generale), din 2008.

P.I. 267/2007 reprezintă Autorizaţia generală pentru utilizarea frecvenţelor radio de către reţelele radio locale şi de către sistemele de acces wireless, inclusiv Retelele radio locale (WAS/ RLAN).

#### **Notă pentru clienţi din Norvegia**

Utilizarea acestui echipament radio nu este permisă în zona geografică având raza de 20 km şi centrul la Ny-Alesund, Svalbard, în Norvegia.

# **Cuprins**

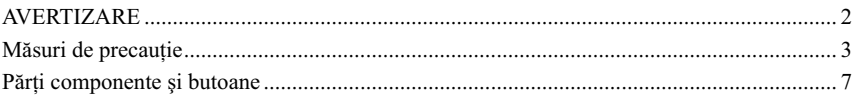

### Conexiuni și reglaje

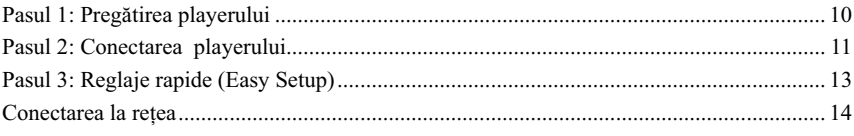

### Redare

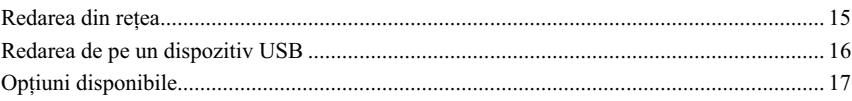

### Reglaje și ajustări

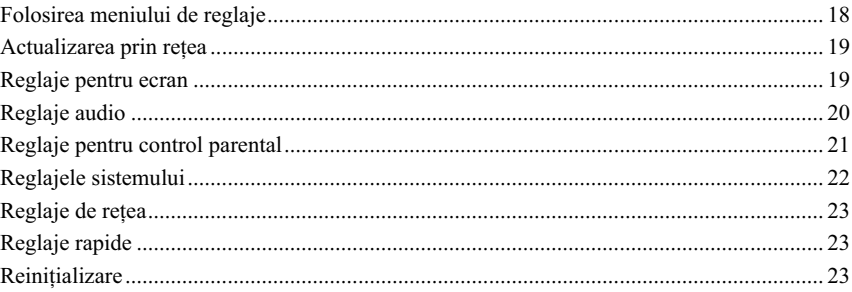

### Informații suplimentare

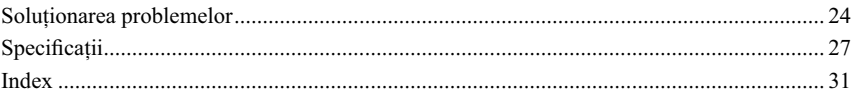

## **Părţi componente şi butoane**

#### **Panoul frontal**

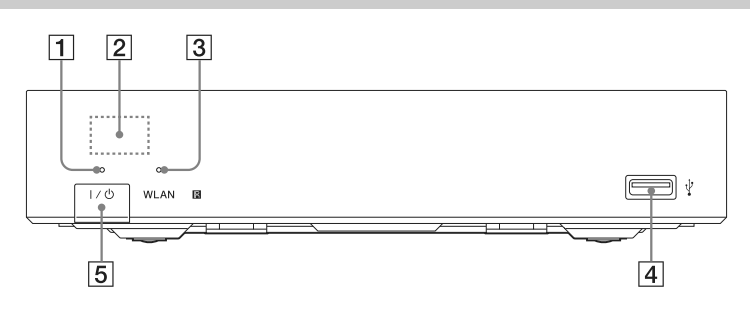

#### 1**Indicator de tensiune**

Se aprinde când player-ul este pornit.

#### 2**Senzor pentru telecomandă**

3**Indicator WLAN**

Se aprinde la folosirea unei reţele LAN wireless.

#### 4 **Mufă USB**  Conectaţi la această mufă un dispozitiv USB.

5 [/1 **pornit/standby** Porneşte player-ul sau îl trece în modul standby.

#### **Panoul din spate**

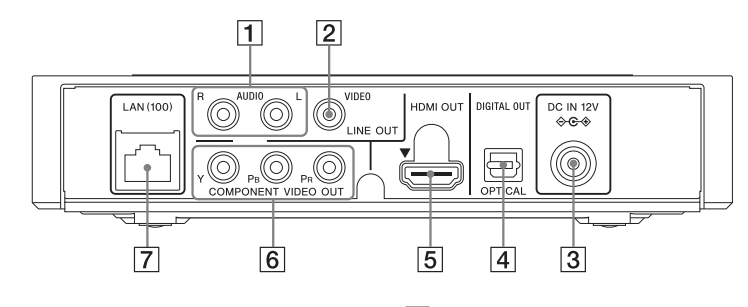

- 1 **Mufe LINE OUT (R-AUDIO-L)**
- 2 **Mufă LINE OUT (VIDEO)**
- 3 **Mufă DC IN 12V (alimentare de la adaptorul de C.A.)**
- 4 **Mufă DIGITAL OUT (OPTICAL)**

#### 5 **Mufă HDMI OUT**

- 6 **Mufe COMPONENT VIDEO OUT (Y, PB, PR)**
- 7 **Port de reţea LAN (100)**

Continuare<sup>-</sup>

#### **Telecomandă**

Acţiunile disponibile ale telecomenzii pot diferi în funcție de fișier sau de situație.

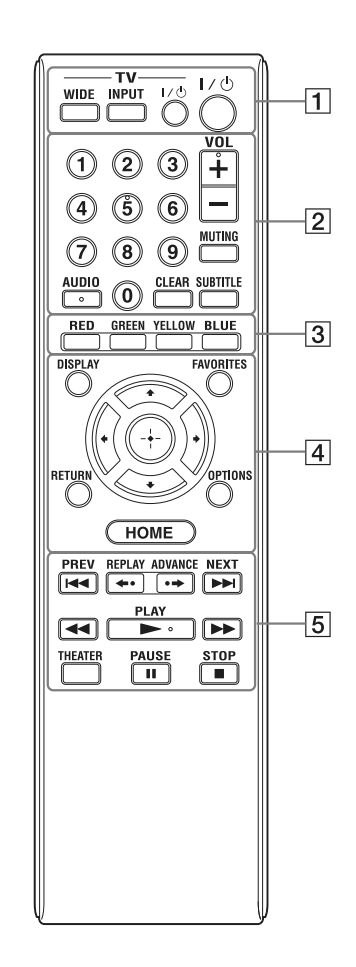

### .<br>Ö

Butonul cu numărul 5, AUDIO, VOL+ şi ► PLAY au câte un punct tactil. Folosiți acest punct ca referinţă atunci când acţionaţi playerul.

#### 1**-TV- WIDE**

Modifică formatul ecranului.

#### **-TV- INPUT**

Comută între televizor şi alte surse de intrare.

#### **-TV- I/** $\circlearrowright$  **(TV pornit/standby)**

Porneşte televizorul sau îl trece în modul standby.

#### ]/1 **(pornit/standby)**

Porneşte playerul sau îl trece în modul standby.

#### 2**Butoane numerotate (0-9)**

Pentru introducerea numărului unui titlu/ capitol, etc..

#### **VOL +/-**

Ajustează volumul sonor al televizorului. **MUTING**

Suprimă sonorul.

#### **AUDIO**

Alege limba coloanei sonore atunci când sunt înregistrate piste multilingve. **CLEAR**

Șterge caracterele introduse. La fiecare apăsare a acestui buton este şters un caracter.

#### **SUBTITLE**

Alege limba pentru subtitrare atunci când sunt înregistrate subtitluri multilingve.

#### 3**Butoane colorate (roşu/verde/ galben/albastru)**

Butoane de apelare rapidă a funcţiilor interactive.

#### 4**DISPLAY (pagina 15)**

Afi şează pe ecran informaţia referitoare la redare.

#### **FAVORITES (pagina 17)**

Afi şează conţinutul de Internet adăugat în lista Favourites. Puteţi lista până la 18 programe favorite din Internet.

#### **OPTIONS (pagina 17)**

Afi şează pe ecran meniul de opţiuni disponibile.

#### **HOME**

Afișează pe ecran meniul principal.

Afișează imaginea de fundal atunci când este apăsat simbolul de categorie al meniului principal.

#### **RETURN**

Pentru revenire la ecranul anterior.  $\leftarrow$ / $\leftarrow$ / $\leftarrow$ / $\leftarrow$ 

Deplasează zona luminoasă pentru selectarea unui element afișat.

**Butonul central (ENTER)**

Pentru confirmarea elementului selectat.

#### **5** $\leftrightarrow$ **PREV/NEXT**

Pentru trecerea la capitolul, pista sau fișierul precedent/următor.

**←• REPLAY/ADVANCE •→** 

Este posibil ca, depinzând de conţinut, aceste butoane să nu fie funcționale.

#### m/M**(rulare rapidă înapoi/ înainte)**

- Pentru rulare rapidă înapoi/înainte în timpul redării. La fiecare apăsare în timpul redării video, viteza de redare se modifică cu o treaptă.
- Pentru redare cu încetinitorul, atunci când este apăsat mai mult de o secundă în modul pauză.
- Pentru redarea cadru cu cadru, atunci când este apăsat scurt în modul pauză. N **PLAY**

Porneşte sau reporneşte redarea.

#### **THEATER (pagina 28)**

Comută în mod automat către cel mai bun mod de redare a filmelor.

Butonul THEATER funcţionează numai la conectarea unui amplificator (receptor) sau a unui televizor compatibil cu modul Sony Theater.

#### **II PAUSE**

Pentru a face o pauză de redare sau pentru a relua redarea.

#### x **STOP**

Opreşte redarea şi memorează punctul de întrerupere (resume point).

Punctul de întrerupere al unui titlu/ piste este ultimul punct redat sau ultima fotografie dintr-un director cu imagini.

#### **Afi şarea meniului principal (HOME)**

Meniul principal apare atunci când apăsaţi butonul HOME: Alegeţi o categorie folosind  $\leftrightarrow$ ; alegeti un element folosind  $\uparrow/\downarrow$ , apoi apăsaţi ENTER.

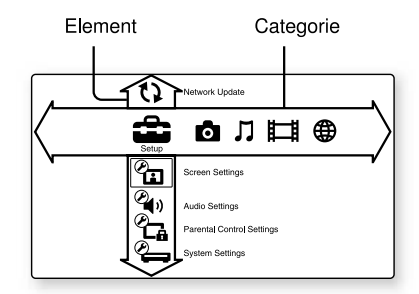

(Setup) : Pentru reglajele playerului.

- $\bullet$  (Photo) : Afișarea imaginilor.
- (Music) : Redarea muzicii.
- (Video) : Redarea filmelor.
- (Network) : Sunt afișate elementele de reţea.

### **Pasul 1 : Pregătirea player-ului**

#### **Verifi carea accesoriilor furnizate**

Verificați dacă aveți următoarele piese :

- Cablu de alimentare (1)
- Adaptor de curent alternativ (1)
- Telecomandă (1)
- Baterii R6 (mărimea AA) (2)

### **Pregătirea telecomenzii**

Introduceţi două baterii R6 (mărimea AA) potrivind bornele  $\oplus$  și  $\ominus$  ale bateriilor cu marcajele din interiorul compartimentului pentru baterii.

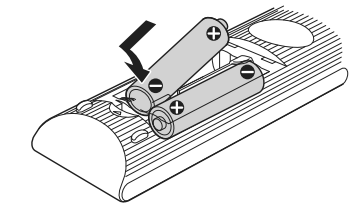

## **Conexiuni şi reglaje**

### **Pasul 2 : Conectarea playerului**

Nu cuplaţi cablul de alimentare înainte de a realiza toate conexiunile.

#### **Conectarea la televizor**

Alegeţi una dintre următoarele metode de conectare corespunzător cu mufele de intrare ale televizorului dvs.. Potriviţi culorile mufelor atunci când conectaţi cablurile.

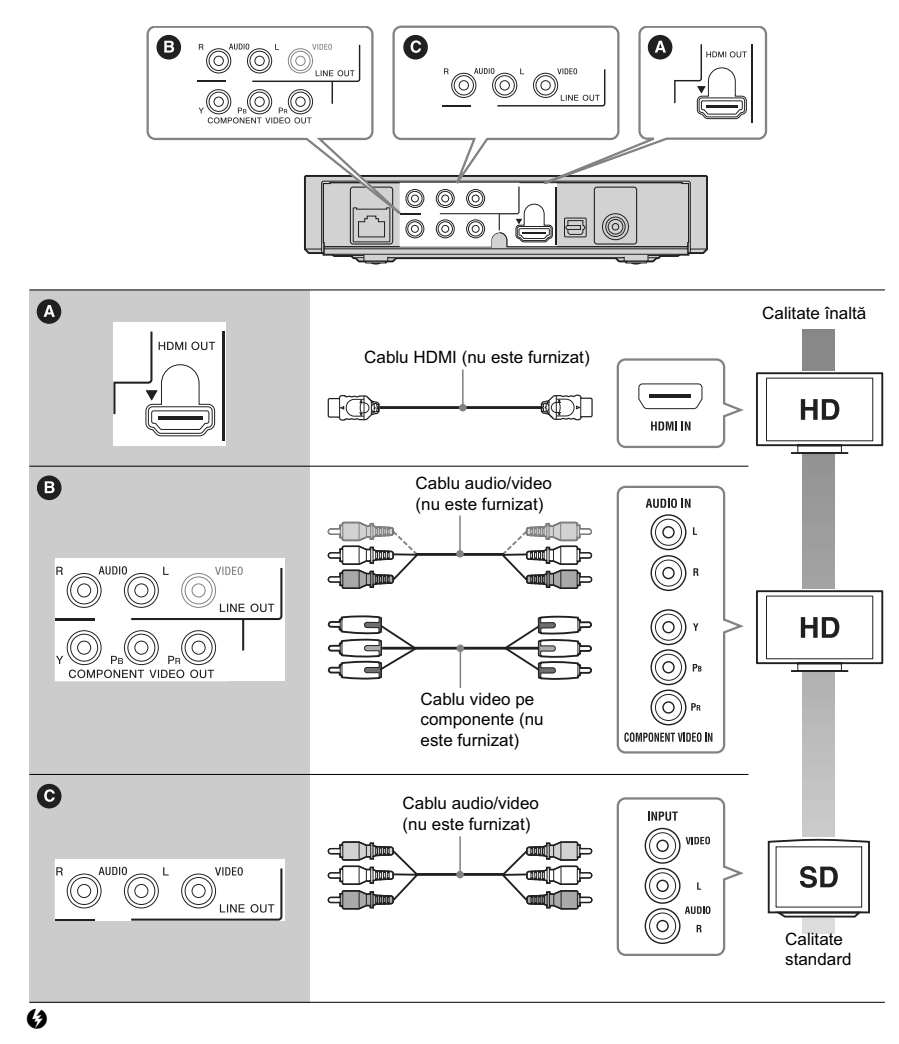

Nu conectaţi player-ul prin intermediul unui aparat video. Aparatul video poate fi afectat de sistemul de protecţie a drepturilor de autor, iar imaginea la televizor va fi deformată .

> **11** Continuare<sup>-</sup>

#### **Conectarea la amplificatorul AV (receptor)**

Alegeţi una dintre următoarele metode de conectare corespunzător cu mufele de intrare ale amplificatorului AV (receptorului) dvs.. Dacă alegeți conexiunea  $\Theta$ , efectuați reglajele aferente de la secţiunea "Reglaje audio" (pagina 20).

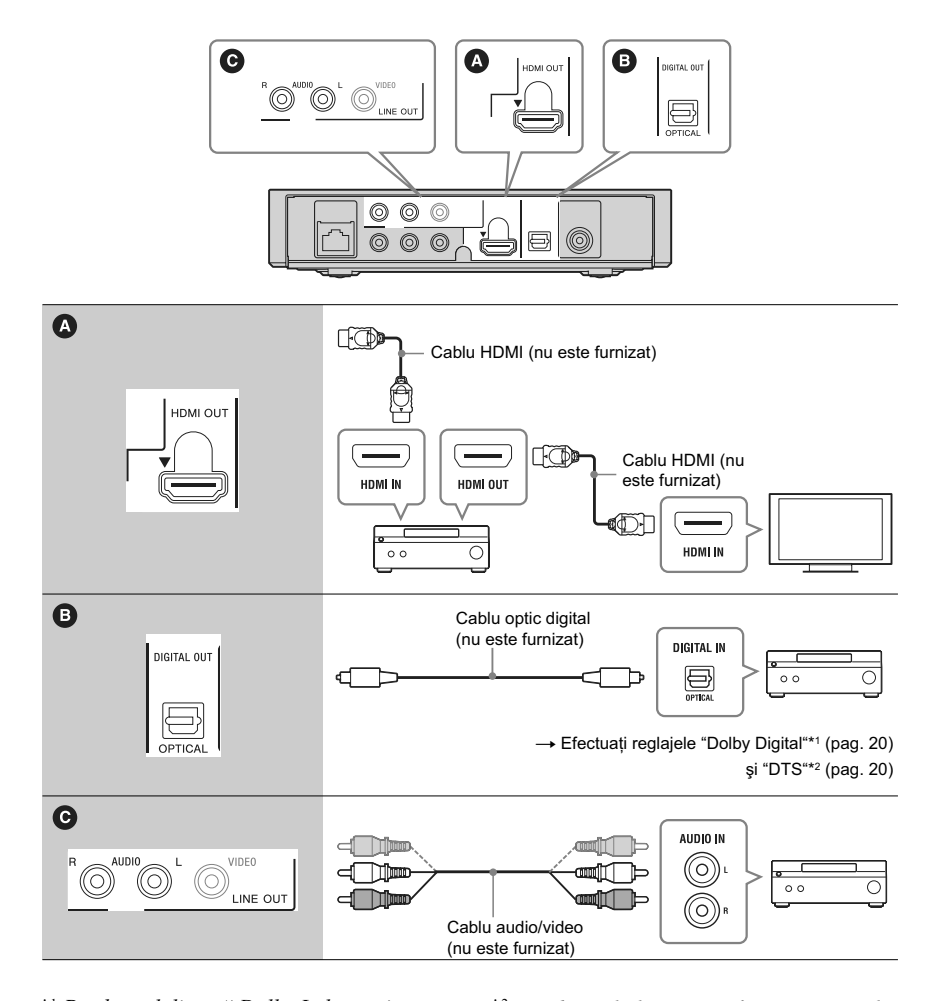

- \*1 *Produs sub licenţă Dolby Laboatories. Dolby, Pro Logic şi simbolul dublu-D sunt mărci comerciale ale Dolby Laboratoriels.*
- \*2 *Produs sub licenţă conform următoarelor patente din S.U.A. # : 5.451.942 ; 5.956.674; 5.974.380; 5.978.762 ; 6.487.535 precum şi alte patente din Statele unite şi din întreaga lume emise sau solicitate. DTS şi DTS 2.0 + Digital Out sunt mărci comerciale înregistrate, iar siglele şi simbolurile DTS sunt mărci comerciale ale ©DTS, Inc.* . *Toate drepturile sunt rezervate.*

**12**

## **Pasul 3 : Reglaje rapide (Easy Setup)**

#### **Când este pornit pentru prima dată aparatul**

Aşteptaţi o scurtă perioadă de timp până ce player-ul porneşte şi încep reglajele rapide.

#### **1 Conectaţi adaptorul de C.A. furnizat şi cablul de alimentare în ordinea arătată mai jos.**

Pentru demontare, efectuati operatiile în ordine inversă.

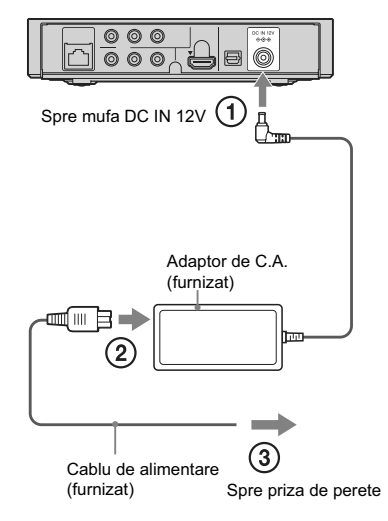

După conectare, aşteptaţi circa 30 de secunde până ce playerul trece în standby.

#### **2 Apăsaţi** [/1 **pentru a porni playerul.**

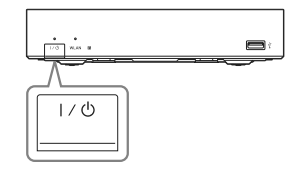

**3 Porniţi televizorul, apoi comutaţi selectorul de intrare al televizorului dvs. pentru ca pe ecran să apară semnalul de la player.** 

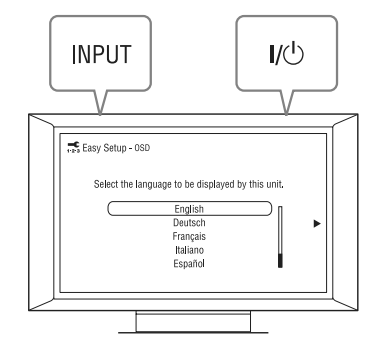

#### **4 Efectuaţi reglajele rapide "Easy Setup".**

Urmăriți instrucțiunile afișate pe ecran pentru a efectua reglajele de bază folosind butoanele  $\leftrightarrow/\uparrow/\downarrow/\rightarrow$  și butonul ENTER al telecomenzii.

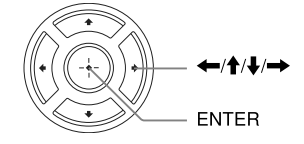

### **Conectarea la reţea**

#### **Conectarea prin cablu Conectarea wireless**

Folosiţi un cablu LAN pentru a efectua conexiunea la conectorul LAN(100) al playerului.

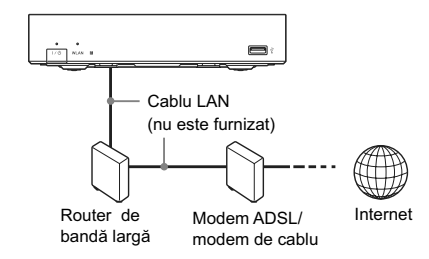

Folosiţi facilitatea LAN wireless încorporată în acest player.

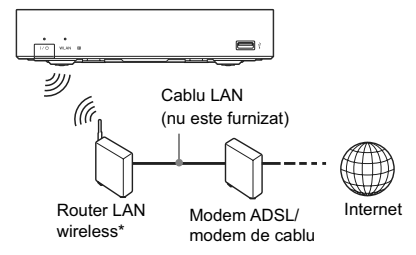

\* *Folosiţi un router LAN wireless care acceptă 802.11b/g sau 802.11b/g/n.*

#### **Pentru a efectua reglajele de reţea**

Alegeţi "Network Settings", "Internet Settings", "Wired Setup" (pagina 23) şi apoi urmaţi instrucţiunile de pe ecran pentru a finaliza conectarea.

#### **Pentru a efectua reglajele de reţea**

Alegeţi "Network Settings", "Internet Settings", "Wired Setup" (pagina 23) şi apoi urmaţi instrucţiunile de pe ecran pentru a finaliza conectarea.

### **Redarea din reţea**

#### **Recepţionarea de materiale video BRAVIA Internet**

BRAVIA Internet Video funcționează ca portal de Internet, funizând direct pentru playerul dvs. conţinut de pe Internet şi o varietate de programe de divertisment la cerere.

**1 Pregătiţi BRAVIA Internet Video.**

Conectaţi playerul la o reţea (pag. 14).

- **2 Alegeţi (Video), (Music) sau (Photo) în meniul principal,**  folosind butoanele  $\leftarrow$ / $\rightarrow$ .
- **3 Alegeţi simbolul unui program cu conţinut de Internet folosind butoanele** M/m**, apoi apăsaţi ENTER.**

Dacă lista conţinutului de Internet nu a fost primită, va apărea un simbol care semnalează acest lucru sau un simbol nou.

#### **Folosirea panoului de comandă**

Panoul de comandă este afișat când începe redarea unui fișier video. Simbolurile afișate pot diferi în funcţie de programul cu conţinut de pe Internet.

Pentru reafișare, apăsați DISPLAY.

**Redare**

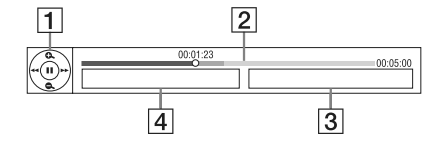

- 1 Afișajul butoanelor de comandă Apăsați ←/↑/↓/→ sau ENTER pentru operaţiile de redare.
- 2Indicatorul pentru starea redării, cursor care indică poziţia curentă, timpul de redare, durata fișierului video.
- 3 Numele următorului fișier video.
- 4 Numele fișierului video curent selectat.

#### **Redarea fi şierelor de la un server DLNA**

Prin conectarea player-ului la reţeaua de la domiciliul dvs. puteți reda fișiere de video/ muzică/imagini de pe serverul dvs., care poate fi, spre exemplu, un calculator PC compatibil DLNA.

Pentru tipurile de fișiere care pot fi redate de la un server DLNA, vedeți "Tipuri de fișiere care pot fi redate" (pag. 27).

#### **1 Pregătiţi redarea fi şierelor de la un server DLNA.**

- Conectaţi playerul la o reţea (pag. 14).
- Vedeţi "Reglaje pentru conectarea la server" (pag. 23).
- **2 Alegeţi (Video), (Music) sau (Photo) în meniul principal,**  folosind butoanele  $\leftarrow$ / $\rightarrow$ .

#### **3 Alegeţi un server DLNA folosind butoanele** M/m**, apoi apăsaţi ENTER.**

Va fi afișată lista fișierelor sau lista directoarelor.

### **Redarea de pe un dispozitiv USB**

Puteți reda fișiere video / muzică / foto de pe dispozitivul USB conectat. Pentru a afla care sunt dispozitivele USB compatibile, consultați "Tipuri de fișiere care pot fi redate" (pag. 27).

#### **1 Conectaţi dispozitivul USB la mufa USB a player-ului.**

Înainte de conectare, consultati manualul de instrucţiuni furnizat împreună cu dispozitivul USB.

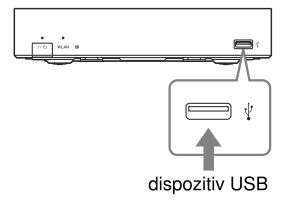

- **2 Alegeţi (Video), (Music) sau (Photo) în meniul principal,**  folosind butoanele  $\leftarrow$ / $\rightarrow$ .
- **3 Alegeţi (USB device) folosind butoanele** M/m**, apoi apăsaţi ENTER.**

### **Opţiuni disponibile**

Apăsarea butonului OPTIONS vă pune la dispoziţie o varietate de reglaje şi de operaţii de redare. Elementele disponibile diferă în funcţie de situaţie.

**Opţiuni generale (Common options)**

| Element    | <b>Detalii</b>                 |
|------------|--------------------------------|
| Repeat     | Stabileste modul repetitiv.    |
| Setting    |                                |
| Favourites | Afisează lista continutului    |
| List       | favorit                        |
| Play/Stop  | Porneste sau oprește           |
|            | redarea.                       |
| Play from  | Pentru redarea unui element    |
| start      | de la început.                 |
| Add to     | Adaugă conținut de Internet    |
| Favourites | în lista de continut favorit.  |
| Remove     | Sterge continut de Internet    |
| from       | din lista de continut favorit. |
| Favourites |                                |

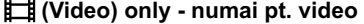

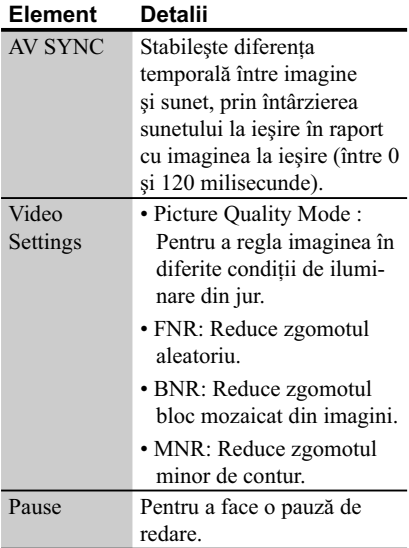

| <b>Element</b>    | Detalii                      |
|-------------------|------------------------------|
| Chapter           | Pentru căutarea unui capitol |
| Search            | și redarea de la început.    |
| <b>IP</b> Content | Reglează calitatea imaginii  |
| <b>Noise</b>      | continutului de Internet     |
| Reduction         |                              |

 **(Music) only - numai pt. muzică**

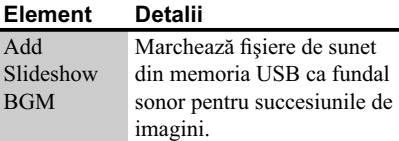

#### **(Photo) only - numai pt. imagini**

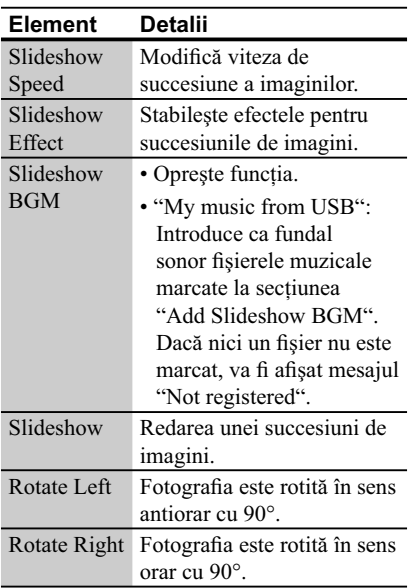

### **Folosirea meniului de reglaje**

Selectați **ch** (Setup) în meniul principal atunci când este necesar să modificați reglajele playerului. Reglajele din oficiu sunt subliniate.

- **1 Alegeţi (Setup) în meniul principal, folosind butoanele**   $\leftarrow$  / $\rightarrow$ .
- **2 Selectaţi simbolul categoriei de reglaje folosind butoanele**  $\uparrow/\downarrow$ **, apoi apăsaţi ENTER.**

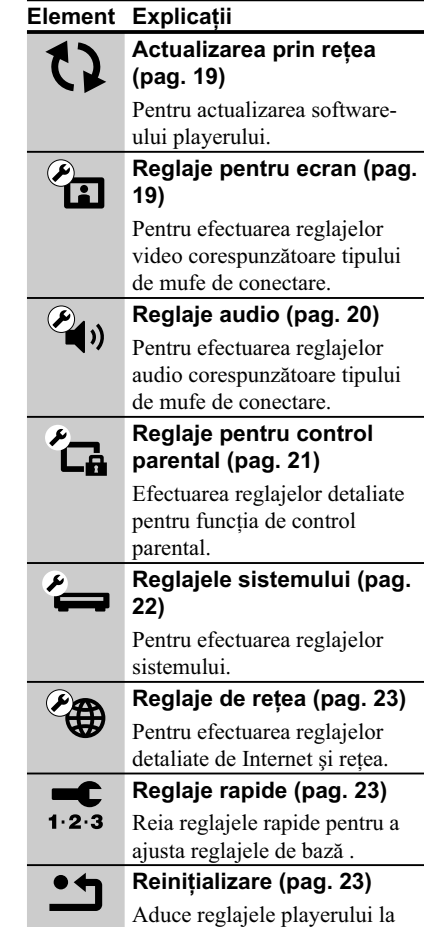

valorile stabilite în fabrică.

## **Reglaje şi ajustări**

## **Actualizarea prin reţea**

Selectaţi "OK" pentru a actualiza software-ul playerului prin intermediul reţelei.

#### .<br>ن

- Vă recomandăm să actualizaţi softwareul serverului la fiecare două luni (aproximativ).
- Pentru informaţii despre actualizare, vizitaţi următoarele situri de Internet :

Pentru utilizatorii din ţările europene : http://support.sony-europe.com/

Pentru utilizatorii din Australia : http://www.sony-asia.com/support/

### **Reglaje pentru ecran**

#### **TV Type - modul ecranului**

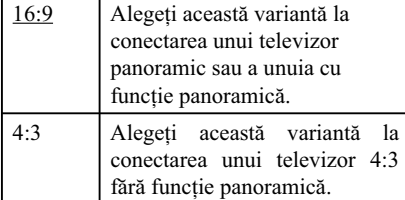

#### **Screen Format - formatul ecranului**

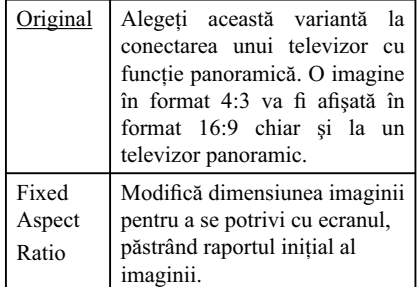

#### **Cinema Conversion Mode - mod de conversie video**

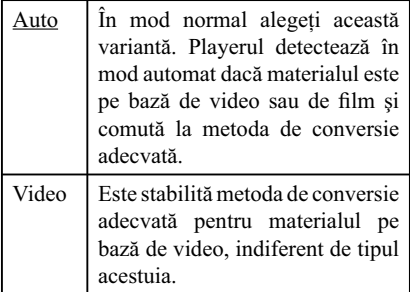

#### **Output Video Format - format video de ieşire**

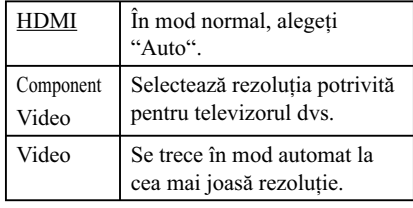

#### **َيْ**

- Când conectaţi simultan mufa HDMI OUT şi altă mufă video de ieşire, alegeţi "Component Video".
- Dacă nu apare imagine atunci când aţi selectat "HDMI" sau "Component Video", încercaţi altă rezoluţie de imagine.

#### **YCbCr/RGB (HDMI)**

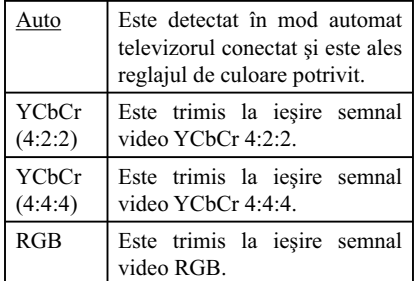

#### **HDMI Deep Color Output adâncimea de culoare la ieşirea HDMI**

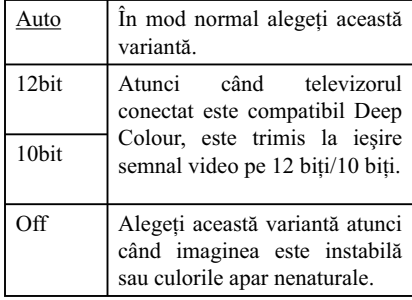

#### **Pause Mode - modul pauză**

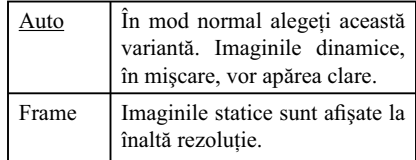

# **Reglaje audio**

#### **Audio (HDMI)**

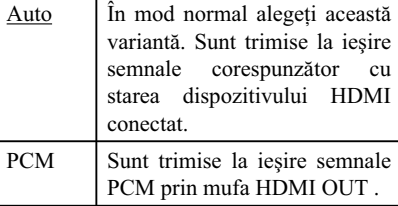

#### **Dolby Digital**

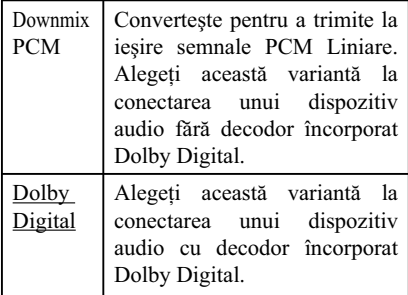

#### **DTS**

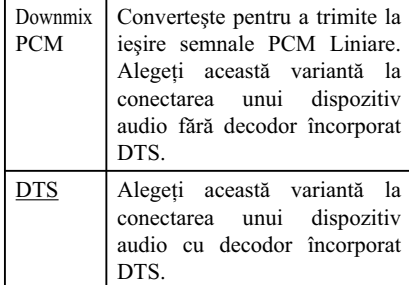

#### **Audio DRC**

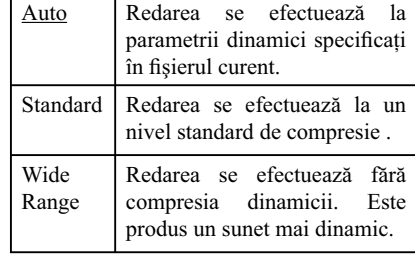

#### **Downmix**

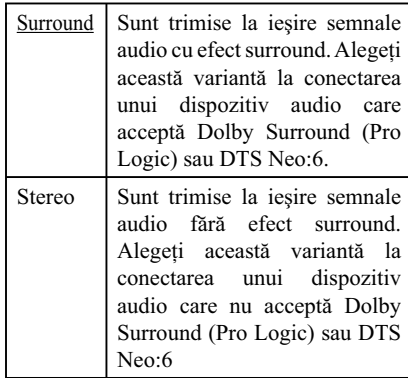

### **Reglaje pentru control parental**

#### **Password - parolă**

Stabileşte sau schimbă parola pentru funcţia de control parental. Parola vă permite să restricţionaţi accesul la redarea video de pe Internet.

#### **Parental Control Area Code codul de regiune**

Redarea anumitor fișiere video de pe Internet poate fi limitată în funcție de regiunea geografică. Anumite scene pot fi blocate sau înlocuite cu alte scene. Urmaţi instrucţiunile de pe ecran şi introduceţi parola dvs. de 4 cifre.

#### **Internet Video Parental Control - control parental video de Internet**

Redarea anumitor fișiere video de pe Internet poate fi limitată în funcţie vârsta utilizatorului. Anumite scene pot fi tăiate sau înlocuite cu alte scene. Urmaţi instrucţiunile de pe ecran şi introduceţi parola dvs. de 4 cifre.

#### **Materiale video neevaluate de pe internet**

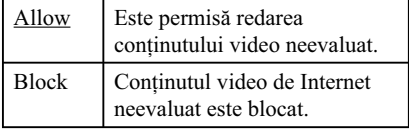

### **Reglajele sistemului**

#### **OSD**

Stabilește limba de afișare pe ecran a interfeţelor.

#### **Control for HDMI**

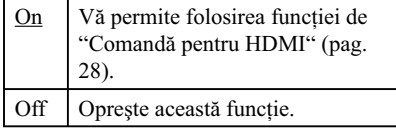

#### **Auto Standby**

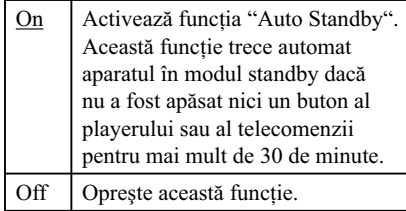

#### **Auto Display**

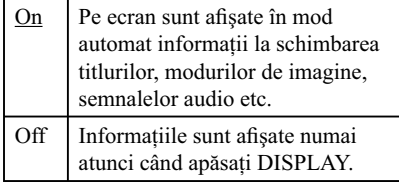

#### **Screen Saver**

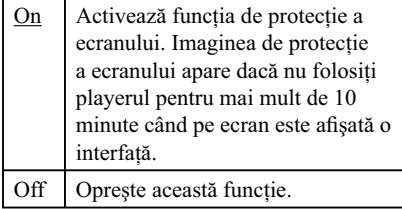

#### **Software Update Notification**

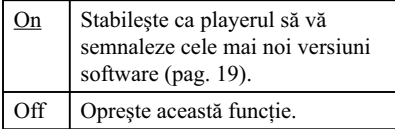

#### **DivX(R) VOD**

Pentru detalii vizitaţi următorul site de Internet : vod.divx.com

#### **System information - informaţii de sistem**

Este afișată versiunea de software a playerului şi adresa MAC.

### **Reglaje de reţea**

#### **Reglaje de Internet**

Conectaţi mai întâi player-ul la reţea. Pentru detalii, consultați "Conectarea la rețea" (pag. 14).

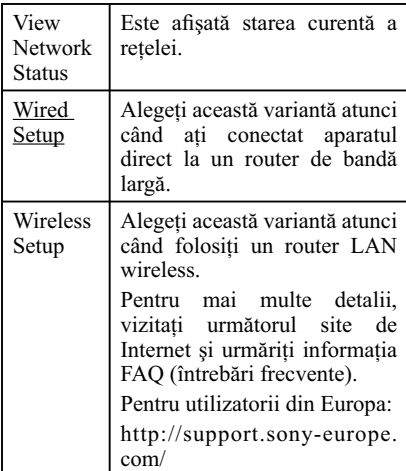

#### **Diagnosticarea conexiunii la reţea**

Puteţi efectua diagnosticarea reţelei pentru a verifica dacă a fost realizată în mod corespunzător conexiunea.

#### **Reglaje pentru conectarea la server**

Stabiliți dacă să fie afișat sau nu serverul conectat.

**Înregistrarea "BD remote" a dispozitivului**

Pentru înregistrarea dispozitivului dvs. "BD Remote".

Unele dispozitive mobile pot instala aplicaţia "BD Remote".

Pentru cele mai noi dispozitive compatibile, vizitaţi următorul site Internet :

Pentru utilizatorii din Europa:

http://support.sony-europe.com/

Pentru utilizatorii din Australia:

http://support.sony-asia.com/support

#### **Dispozitive BD Remote înregistrate**

Este afișată lista dispozitivelor dvs. "BD Remote" înregistrate.

### **Reglaje rapide**

Este reluată operaţia "Easy Setup" pentru efectuarea reglajelor de bază. Urmaţi instrucțiunile afișate pe ecran.

### **Reiniţializare**

#### **Revenirea la reglajele implicite, din fabrică**

Puteţi aduce toate reglajele player-ului la valorile stabilite în fabrică prin selectarea unui grup de elemente. Toate valorile elementelor din acel grup vor fi aduse la valorile iniţiale.

#### **Iniţializarea informaţiilor personale**

Puteți șterge informațiile personale stocate în player.

### **Informaţii suplimentare**

### **Soluţionarea problemelor**

Dacă în timpul utilizării aparatului întâmpinaţi oricare dintre problemele prezentate mai jos, folosiţi acest ghid de soluţionare a defecţiunilor care vă ajută să remediaţi problemele apărute înainte de a solicita reparaţii. În cazul în care problema persistă, consultaţi cel mai apropiat dealer Sony.

#### **Alimentare**

#### **Aparatul nu porneşte**

• Verificati dacă adaptorul de C.A. și cablul de alimentare sunt ferm conectate.

#### **Imagine**

#### **Imaginea nu este prezentă sau nu este trimisă în mod corespunzător la ieşire**

- Verificați dacă toate cablurile de conexiune sunt ferm conectate (pag. 11).
- Comutaţi selectorul de intrare al televizorului dvs. pentru a afișa semnalul primit de la player.
- Conectaţi playerul la televizor folosind mufa LINE OUT (VIDEO) și verificați reglajele "Output Video Format" de la "Screen Settings" (pag. 19).
- În cazul conexiunilor HDMI, încercaţi următoarele:
- 1 Opriţi şi reporniţi playerul. 2 Opriţi şi reporniți echipamentul conectat. 3 Deconectaţi şi apoi reconectaţi cablul HDMI.
- Mufa HDMI OUT este conectată la un dispozitiv DVI care nu acceptă tehnologia de protecţie a drepturilor de autor.
- Pentru conexiuni HDMI, verificați reglajele "Output Video Format" de la "Screen Settings" (pag. 19).

#### **Limba de afi şare pe ecran este comutată în mod automat când este conectată mufa HDMI OUT**

• În cazul în care pentru "Control for HDMI" a fost aleasă varianta "ON" (pag. 22), limba de afișare pe ecran se modifică în funcție de reglajele de limbă

ale televizorului conectat (dacă modificați reglajele televizorului etc.)

#### **Sunet**

#### **Sunetul nu este prezent sau nu este trimis în mod corespunzător la ieşire**

- Verificati ca toate cablurile de conexiune să fie ferm conectate (pag. 11).
- Comutaţi selectorul de intrare al amplificatorului dvs. AV (receptorului) astfel ca semnalele audio de la player să ajungă la ieșirea amplificatorului AV (receptorului).
- În cazul în care semnalul audio nu iese prin mufa DIGITAL OUT (OPTICAL)/HDMI OUT, verificati reglajele audio (pag. 20).
- În cazul conexiunilor HDMI, încercaţi următoarele: 1 Opriţi şi reporniţi player-ul. 2 Opriţi

şi reporniți echipamentul conectat. 3 Deconectaţi şi apoi reconectaţi cablul HDMI.

- În cazul unei conexiuni HDMI, dacă playerul este conectat la televizor prin intermediul unui amplificator AV (receptor), încercaţi să conectaţi să conectati cablul HDMI direct la televizor. Deasemenea, consultaţi manualul de utilizare furnizat împreună cu amplificatorul AV (receptorul).
- Mufa HDMI OUT este conectată la un dispozitiv DVI (mufele DVI nu transmit semnal audio).
- Dispozitivul conectat la mufa HDVI OUT nu acceptă formatul audio al playerului. Verificați reglajele audio (pag. 20).

#### **Dispozitive USB**

#### **Playerul nu recunoaşte un dispozitiv USB conectat la player**

- Verificați dacă dispozitivul USB este ferm conectat la mufa USB.
- Verificati integritatea cablului și a dispozitivului USB.
- Verificați ca dispozitivul USB să fie pornit.
- Dacă dispozitivul USB este conectat prin intermediul unui hub USB, conectaţi dispozitivul USB direct la player.

#### **Video BRAVIA Internet**

#### **Sunetul/ imaginea sunt de slabă calitate /anumite programe suferă o pierdere de detalii, în special în timpul redării cu viteză mărită sau pe durata scenelor întunecate**

- În functie de furnizorii continutului de pe Internet calitatea imaginii/ sunetului poate fi slabă.
- Calitatea imaginii/ sunetului poate fi ameliorată prin modificarea vitezei conexiunii. Sony recomandă o viteză de cel puțin 2,5 Mbps pentru definiție video standard şi de 10 Mbps pentru video de înaltă definiție.
- Nu toate piesele video conţin sunet.

#### **Imaginea este prea mică**

• Apăsați  $\biguparrow$  pentru a o mări.

#### **Conectarea la reţea**

#### **Player-ul nu poate fi conectat la reţea**

• Verificați conexiunea la rețea (pag. 14) și reglajele de reţea (pag. 23)

#### **Nu puteţi conecta calculatorul PC la Internet după ce aţi efectuat "Wi-Fi Protected Setup (WPS)"**

• Reglajele wireless ale routerului se pot modifica în mod automat dacă folosiți funcţia "Wi-Fi Protected Setup" înainte de a stabili reglajele routerului. În acest caz, modificați în mod corespunzător reglajele calculatorului PC.

#### **Nu puteţi conecta player-ul la routerul LAN wireless**

- Verificați dacă routerul LAN wireless este pornit.
- În funcție de mediul înconjurător, cum ar fi materialul pereţilor, condiţiile de recepţie ale undelor radio sau diferite obstacole dintre player şi routerul LAN wireless, distanţa de comunicaţie poate fi redus. Amplasaţi playerul şi routerul LAN wireless mai aproape unul de altul.
- Dispozitivele care folosesc banda de

frecvențe de 2,4 Ghz, cum ar fi cuptoare cu microunde, dispozitivul Bluetooth sau dispozitive de comandă digitale, pot întrerupe comunicaţia.

Mutaţi playerul departe de astfel de dispozitive sau opriți-le.

#### **Routerul wireless dorit nu este detectat chiar dacă aţi efectuat operaţia "Scan"**

• Apăsaţi RETURN pentru a reveni la interfaţa precedentă şi efectuaţi din nou operaţia de detecţie "Scan". Dacă în continuare router-ul wireless dorit nu este detectat, apăsaţi RETURN pentru a selecta "Manual registration" (înregistrare manuală).

**Când porniţi playerul, pe ecran este afi şat mesajul "A new software version has been found on the network. Perform update under "Network Update" (O nouă versiune software a fost găsită în reţea. Efectuaţi actualizarea la secţiunea "Network Update")**

• Vedeţi "Actualizarea prin reţea" (pag. 19) pentru a actualiza player-ul cu o nouă versiune software.

#### **BRAVIA Sync (Comandă pentru HDMI)**

#### **Funcţia de comandă pentru HDMI nu acţionează (BRAVIA Sync)**

- Verificați ca pentru "Control for HDMI" să fie aleasă varianta "On" (pag. 22).
- Dacă aţi schimbat conexiunea HDMI, opriţi şi reporniţi player-ul.
- Dacă a intervenit o cădere de tensiune, alegeți pentru "Control for HDMI" varianta "Off" apoi alegeti din nou pentru "Control for HDMI" varianta "On" (pag. 22).
- Verificați următoarele și consultați manualul de utilizare furnizat împreună cu echipamentele.
	- Componenta conectată este compatibilă cu funcţia de comandă HDMI "Control for HDMI".
- Reglajele pentru funcţia de comandă HDMI ale componentei conectate au fost corect efectuate.
- Atunci când conectaţi player-ul la televizor prin intermediul unui amplificator AV (receptor)
	- Dacă amplifi catorul AV (receptorul) nu este compatibil cu funcţia "Control for HDMI", este posibil să nu puteți actiona televizorul de la player.
	- Când modificați conexiunea HDMI, când deconectaţi şi reconectaţi cablul de alimentare, sau dacă a intervenit o cădere de tensiune, încercaţi următoarele: 1 Comutaţi selectorul de intrare al amplificatorului AV (receptor) astfel ca imaginea provenită de la player să apară pe ecranul televizorului. 2 Alegeți pentru "Control for HDMI" varianta "Off" apoi alegeţi din nou pentru "Control for HDMI" varianta "On" (pag. 22). Consultaţi manualul de utilizare furnizat împreună cu amplificatorul AV (receptor).

#### **Altele**

#### **Redarea nu este efectuată de la începutul secţiunii de conţinut**

• Apăsaţi OPTIONS, apoi alegeţi "Play from start" (redare de la început).

#### **Redarea nu se reia din punctul de reluare în care aţi întrerupt ultima dată redarea.**

- Punctul de reluare poate fi şters din memorie atunci când :
	- aţi deconectat cablul USB.
	- redaţi altă secţiune de conţinut.
- aţi oprit playerul.

#### **Playerul nu răspunde la nici o comandă de la butoane.**

• Mențineți apăsat butonul  $\mathbb{I}/\dot{\mathbb{O}}$  al playerului mai mult de 10 secunde până ce indicatorii luminoşi ai panoului frontal se sting. Dacă playerul nu răspunde în continuare la nici o comandă de la butoane, deconectaţi şi reconectaţi cablul de alimentare.

#### **Intrări şi ieşiri**

**(Numele mufei:** tip/ nivel de ieşire/impedanţă) **LINE OUT R-AUDIO-L:** Phono/2Vrms/10 kilohm **DIGITAL OUT (OPTICAL):** Optic /–18dBm (660nm) **HDMI OUT:** conector standard HDMI 19-pin **COMPONENT VIDEO OUT (Y, PB, PR):** Phono/Y: 1.0Vp-p/PB, PR: 0.7Vp-p/ 75 ohm **LINE OUT VIDEO:** Phono/1.0Vp-p/75 ohm **LAN (100):** 100BASE-TX Terminal **USB:** USB Tip A (Pentru conectarea unei memorii USB, a unui dispozitiv HDD, a unui cititor de carduri de memorie, a unei camere digitale sau a unei camere video digitale**) DC IN:**

12 V DC

#### **Wireless**

**Wireless LAN standard:** IEEE802.11b/g/n **Bandă de frecvenţă:** banda 2.4 GHz: Canale 1-13 **Modulaţie:**

Modem DS-SS şi Modem OFDM

#### **Generale**

**Cerinţe de alimentare:**

 Adaptor CA: 110–240V AC, 50/60Hz **Consum de putere (aprox.):**

 14W **Dimensiuni (aprox.):**  $185 \text{mm} \times 193 \text{mm} \times 40 \text{mm}$  (L/A/Î) inclusiv părţile proeminente

**Greutate (aprox.):**

 680g **Temperatură de lucru:** 5ºC la 35ºC

**Umiditate de lucru:** 25% la 80%

#### **Accesorii furnizate**

Vedeţi pagina 10.

*Design-ul şi specifi caţiile pot fi modifi cate fără să fi ţi avizaţi.*

#### **Specificații** Tipuri de fișiere care pot fi<br>
redate **redate**

#### **Video**

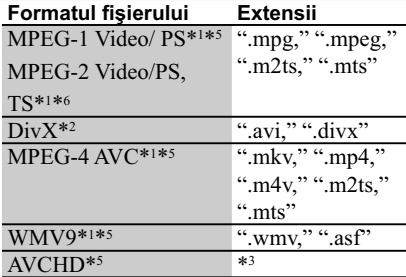

#### **Muzică**

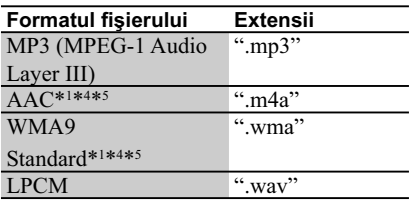

#### **Imagine**

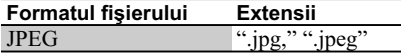

\*1  *Acest aparat nu redă fişiere codate cu DRM.*

\*2  *Despre DIVX VIDEO : DivX ® este un format video digital creat de DivX, Inc. Acesta*  este un dispozitiv certificat oficial DivX care *redă materiale DivX video. Vizitaţi www.divx. com pentru mai multe informaţii şi pentru aplicaţii software de conversie a fi şierelor către formatul video DivX.*

*Despre DIVX VIDEO-ON-DEMAND : Acest dispozitiv certificat DivX ® trebuie să fie înregistrat pentru a reda conţinut DivX Video la cerere (VOD). Pentru a genera codul de înregistrare, localizaţi secţiunea DivX VOD din meniul de configurare al dispozitivului. Accesaţi adresa vod.divx.com cu acest cod pentru a definitiva procesul de înregistrare şi a afla mai multe despre DivX VOD.*

- \*3  *Aparatul redă fişiere în format AVCHD care sunt înregistrate prin intermediul unei camere video digitale etc.*
- \*4*Aparatul nu redă fişiere codate cu pierderi reduse (Lossless).*
- \*5  *Aparatul nu redă acest format de fişier de la un server DLNA.*

\*5  *Aparatul redă numai defi niţii video standard de la un server DLNA.*

#### $\mathbf{G}$

- Este posibil ca, în funcţie de format, de codare, de condiţiile de înregistrare sau de serverul DLNA, anumite fişiere să nu fie redate.
- Este posibil ca anumite fişiere editate cu un calculator PC să nu fie redate.
- Playerul poate recunoaşte următoarele fişiere sau directoare de pe dispozitive USB : – directoare până la nivelul de imbricare 5 – până la 500 de fişiere într-un singur arbore.
- Playerul poate recunoaşte următoarele fişiere sau directoare stocate pe un server DLNA : – directoare până la nivelul de imbricare 20 – până la 999 de fişiere într-un singur arbore.
- Este posibil ca anumite dispozitive USB să nu functioneze cu acest sistem.
- Sistemul poate recunoaşte dispozitive Mass Storage Class (MSC) (cum ar fi o memorie flash sau un hard disk), dispozitive de captură de fotografii (SICD) şi tastaturi cu 101 taste (numai la portul USB).
- Pentru a evita deteriorarea datelor, a dispozitivului de memorie USB sau a altor dispozitive, opriti sistemul înainte de conectarea sau de decuplarea memoriei USB sau a altor dispozitive.

#### **Despre facilităţile BRAVIA Sync (numai pentru conexiuni HDMI)**

Prin conectarea unor componente Sony compatibile cu funcția "Control for HDMI" folosind un cablu HDMI (nu este furnizat), acționarea echipamentelor se simplifică după cum urmează :

• One Touch Play - redare cu o singură atingere

Printr-o singură atingere a următoarelor butoane, televizorul conectat porneşte şi selectorul de intrare al televizorului este comutat în mod automat către player.  $-1/(1)$ 

- $-$  HOME : este afișat în mod automat meniul principal (pag. 8, 15, 18)
- $\blacktriangleright$  PLAY : redarea începe în mod automat.
- System Pwer-Off oprirea sistemului Când opriți televizorul folosind -TV-  $\mathbb{I}/\mathbb{O}$ sau butonul de pornire al telecomenzii, player-ul şi componentele compatibile HDMI se vor opri în mod automat.

#### • Theater

Atunci când apăsaţi TRHEATER, playerul comută automat către cel mai bun mod video pentru urmărirea filmelor. La conectarea unui amplificator AV (receptor) Sony folosind un cablu HDMI, boxa este deasemenea comutată în mod automat. La conectarea unui televizor compatibil cu modul Theater folosind un cablu HDMI, modul video al televizorului comută către modul Theater. Apăsaţi din nou butonul pentru a reveni la reglajele iniţiale.

• Language Follow- alegerea limbii Dacă schimbaţi limba de prezentare a indicaţiilor de pe ecranul TV, va fi stabilită aceeaşi limbă şi pentru prezentarea interfeţei, după ce player-ul este oprit şi apoi pornit.

#### **Pregătiri pentru facilităţile BRAVIA Sync**

Alegeţi pentru "Control for HDMI" varianta "On" la secţiunea de reglaje "Reglajele sistemului" (pag. 22).

Pentru detalii despre reglajele televizorului dvs. sau a altor componente, consultaţi manualele de utilizare furnizate împreună cu televizorul sau componentele respective.

#### ۳Ö

- La conectarea unui televizor compatibil cu funcția "Control for HDMI" - Reglaje facile, folosind un cablu HDMI, reglajele pentru "Control for HDMI" ale player-ului sunt activate în mod automat ("On") dacă funcția "Control for HDMI" a televizorului conectat este activă ("On"). Consultaţi manualul de utilizare furnizat împreună cu televizorul.
- La conectarea unui televizor compatibil BRAVIA Sync, marca Sony, folosind un cablu HDMI, puteţi acţiona funcţiile de bază ale player-ului folosind telecomanda televizorului dacă pentru "Control for HDMI" a fost aleasă varianta "On" la televizorul conectat. Consultati manualul de utilizare furnizat împreună cu televizorul.

#### $\ddot{\mathbf{c}}$

În funcţie de componentele conectate, este posibil ca funcția "Control for HDMI" să nu fie operațională. Consultați manualul de utilizare furnizat împreună cu componenta.

#### **Despre securitatea în reţeaua LAN wireless**

Deoarece comunicația prin intermediul funcției LAN wireless este stabilită prin unde radio, semnalul wireless poate fi interceptat. Pentru a proteja comunicatia wireless, acest sistem acceptă diverse funcții de securitate. Aveţi grijă să realizaţi corect reglajele legate de securitate, în concordanţă cu mediul reţelei.

#### **Fără securitate**

Cu toate că reglajele pot fi efectuate cu uşurinţă, oricine poate intercepta comunicaţia wireless sau se poate conecta la reţeaua dvs. wireless, chiar fără a dispune de instrumente sofisticate. Rețineți că există riscul de acces neautorizat sau de interceptie a datelor.

#### ◆ WEP

WEP aplică securitatea comunicaţiilor pentru a împiedica persoanele străine să intercepteze comunicaţia sau să aibă acces la reţeaua dvs. wireless. WEP este o tehnologie de securitate mentinută pentru compatibilitate, care permite şi conectarea de dispozitive mai vechi, care nu sunt compatibile cu TKIP/AES.

#### **WPA-PSK (TKIP), WPA2-PSK (TKIP)**

TKIP este o tehnologie de securitate dezvoltată pentru a corecta deficiențele tehnologiei WEP. TKIP asigură un nivel de securitate mai înalt decât WEP.

#### **WPA-PSK (AES), WPA2-PSK (AES)**

AES este o tehnologie de securitate care utilizează o metodă de securitate avansată, diferită de WEP şi TKIP.

AES asigură un nivel de securitate mai înalt decât WEP sau TKIP.

#### **Drepturi de autor şi mărci comerciale**

- "AVCHD" și sigla "AVCHD" sunt mărci comerciale ale Panasonic Corporation şi Sony Corporation.
- : ";, "XMB" și "xross media bar" sunt mărci comerciale ale Sony Corporation şi Sony Computer Entertainment Inc.
- **•** Acest produs include tehnologie HDMI™ (High Definition Multimedia Interface) HDMI, sigla HDMI şi denumirea High Definition Multimedia Interface sunt mărci comerciale sau mărci comerciale înregistrate ale HDMI Licensing LLC.
- "x.v.Colour" și sigla "x.v.Color " sunt mărci de comert ale Sony Corporation.
- **•** "BRAVIA" este marcă de comerţ a Sony Corporation.
- "PhotoTV HD" și sigla asociată sunt mărci de comerţ ale Sony Corporation.
- Tehnologia de codare MPEG Layer-3 şi patentele sunt sub licenţă Fraunhofer IIS şi Thomson.
- "DivX®" şi "DivX Certified®" şi siglele asociate sunt mărci comerciale înregistrate ale DivX, Inc. si sunt folosite sub licentă.
- Windows Media este marcă de comert sau marcă de comerţ înregistrată a Microsoft Corporation din Statele Unite şi/sau din alte ţări.

Acest produs este protejat de anumite prevederi legale privind drepturile de proprietate intelectuală deţinute de Microsoft Corporation. Utilizarea sau distribuţia acestor tehnologii în afara acestui produs este interzisă, fără a detine licenţă Microsoft sau fără a fi autorizate de sucursale ale Microsoft.

- Sigla "Wi-Fi CERTIFIED<sup>™"</sup> este un marcaj de certificare al Wi-Fi Alliance.
- Marcajul "Wi-Fi Protected Setup™" este un marcaj al Wi-Fi Alliance.
- · "Wi-Fi CERTIFIED™" și "Wi-Fi Protected Setup™" sunt mărci comerciale ale Wi-Fi Alliance.
- DLNA®, sigla DLNA şi DLNA CERTIFIED™ sunt mărci comerciale, mărci de service sau mărci de certificare ale Digital Living Network Alliance.
- Toate celelalte denumiri de companii şi produse folosite în acest manual pot fi mărci comerciale înregistrate sau mărci comerciale ale respectivelor companii. În continuare, în acest manual nu vor apărea, însă, în fiecare caz, marcajele ™ sau ®.

#### **Numere de cod ale televizoarelor care pot fi acţionate**

În timp ce mențineți apăsat -TV-  $\mathbf{I}/\mathbf{I}$ , introduceţi numărul de cod al producătorului, folosind butoanele numerotate.

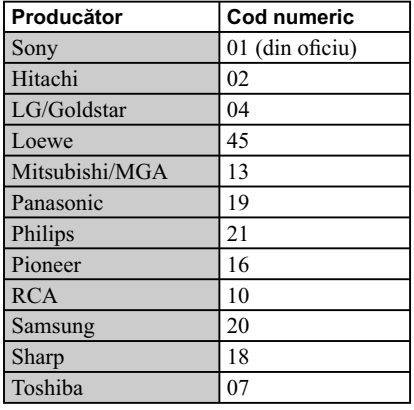

#### **Control parental / codul regiunii**

Pentru detalii, vedeţi "Parental Control Area Code - codul de regiune" (pag. 21)

#### **Număr, regiune (cod)**

2044, Argentina (ar) 2047, Australia (au) 2046, Austria (at) 2057, Belgia (be) 2070, Brazilia (br) 2090, Chile (cl) 2092, China (cn) 2093, Columbia (co) xxx 2115, Danemarca (dk) 2086, Elveţia (ch) 2424, Filipine (ph) 2165, Finlanda (fi) 2174, Franţa (fr) 2109, Germania (de) 2200, Grecia (gr) 2219, Hong Kong (hk)xxx 2248, India (in) 2238, Indonezia (id) 2239, Irlanda (ie) xxx 2254, Italia (it) 2276, Japonia (jp) 2304, Korea (kr) 2333, Luxemburg (lu) xxx 2363, Malaezia (my) 2184, Marea Britanie (gb) 2362, Mexic (mx) 2390, Noua Zeelandă (nz) 2379, Norvegia (no) 2376, Olanda (nl) 2427, Pakistan (pk) 2428, Polonia (pl) 2436, Portugalia (pt) 2489, Rusia (ru) 2501, Singapore (sg) 2149, Spania (es) 2499, Suedia (se) 2543, Taiwan (tw) 2528, Tailanda (th)

## **Index**

Cuvintele în ghilimele apar pe interfeţele de ecran.

#### **A**

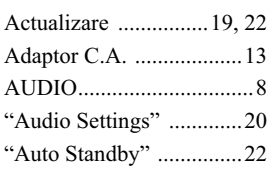

#### **B**

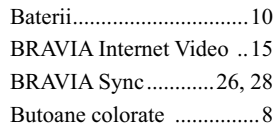

## **C**

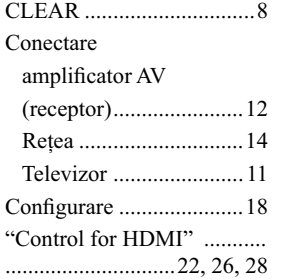

### **D**

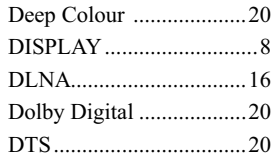

### **E**

"Easy Setup" - reglaje rapide ........13, 23

#### **F**

FAVORITES ......................8 Fişiere care pot fi redate ..27

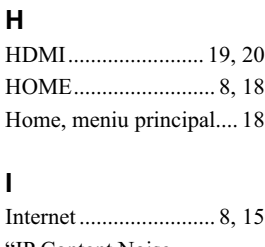

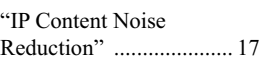

#### **L**

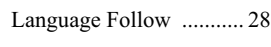

### **M**

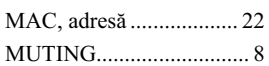

#### **N**

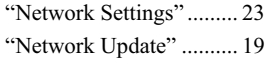

## **O**

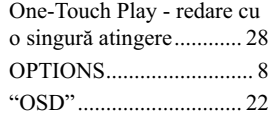

#### **P**

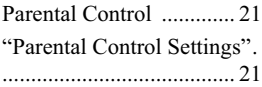

#### **R**

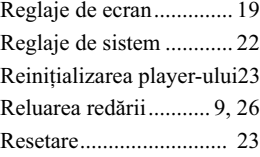

#### **S**

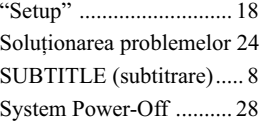

#### **T**

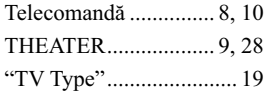

#### **U**

USB ................................. 16

#### **W**

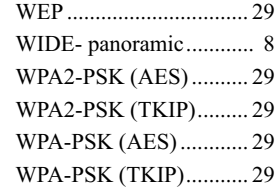

# SONY

Software-ul acestui player poate fi actualizat în viitor. Pentru a afla **detalii despre variantele mai recente disponibile, vă rugăm să vizitaţi :**

**Pentru clienţii din ţările europene :**

**http://support.sony-europe.com/**

**Pentru clienţii din Australia**

**http://www.sony-asia.com-support/**

**Pentru a găsi observaţii utile, sfaturi şi informaţii despre produse Sony şi** z **servicii, vă rugăm să vizitaţi: http://sony-europe.com/myproduct/**

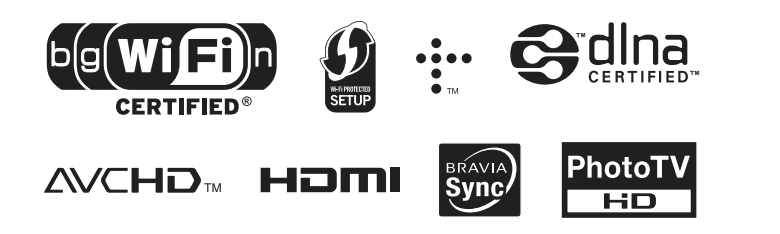

#### http.//www.sony.ro

#### **RO**

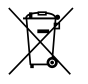

۰

**Dezafectarea echipamentelor electrice şi electronice vechi (Valabil în Uniunea Europeană şi în celelalte state europene cu sisteme de colectare separate)**

Acest simbol marcat pe un produs sau pe ambalajul acestuia indică faptul că respectivul produs nu trebuie considerat reziduu menajer în momentul în care doriți să îl dezafectați. El trebuie dus la punctele de colectare destinate reciclării echipamentelor electrice şi electronice.

Dezafectând în mod corect acest produs veţi ajuta la prevenirea posibilelor consecinţe negative asupra mediului înconjurător şi sănătăţii oamenilor care pot fi cauzate de tratarea inadecvată a acestor reziduuri. Reciclarea materialelor va ajuta totodată la conservarea resurselor naturale. Pentru mai multe detalii legate de reciclarea acestui produs, vă rugăm să consultaţi biroul local, serviciul de preluare a deşeurilor sau magazinul de unde aţi achiziţionat produsul.